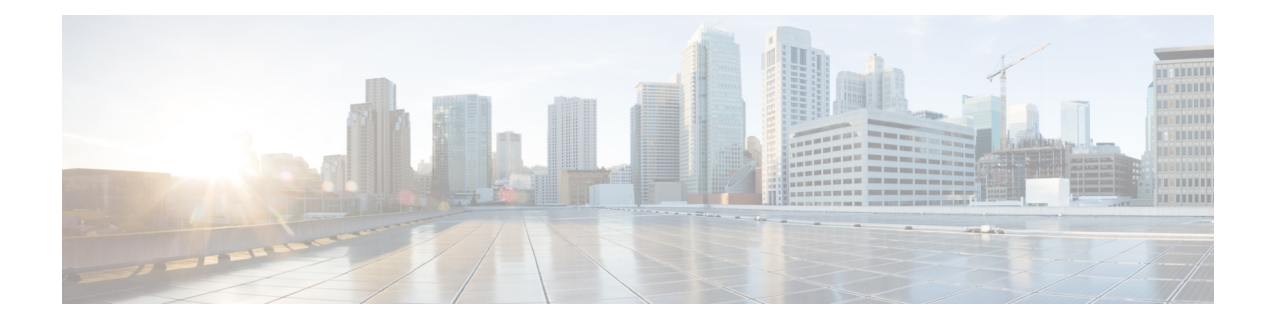

# **SNMP Background Synchronization**

The SNMP Background Synchronization features provides periodic background synchronization of DOCSIS MIB data from line card to Supervisor in order to improve the performance of the SNMP polling of these MIB tables.

### **Finding Feature Information**

Your software release may not support all the features documented in this module. For the latest feature information and caveats, see the release notes for your platform and software release. To find information about the features documented in this module, and to see a list of the releasesin which each feature issupported, see the Feature Information Table at the end of this document.

Use Cisco Feature Navigator to find information about platform support and Cisco software image support. To access Cisco Feature Navigator, go to [http://tools.cisco.com/ITDIT/CFN/.](http://tools.cisco.com/ITDIT/CFN/) An account on <http://www.cisco.com/> is not required.

### **Contents**

- Information About SNMP Background [Synchronization,](#page-0-0) on page 1
- How to Configure SNMP Background [Synchronization,](#page-1-0) on page 2
- Configuring Example for SNMP Background [Synchronization,](#page-8-0) on page 9
- Feature Information for SNMP Background [Synchronization,](#page-8-1) on page 9

## <span id="page-0-0"></span>**Information About SNMP Background Synchronization**

To improve SNMP performance, SNMP background synchronization feature is introduced to synchronize the SNMP MIB information between the line card and the Supervisor. It is based on raw socket and uses TCP protocol. The benefits of the SNMP Background Synchronization include:

- Bundles small packets together before sending out, increases IPC channel utilization.
- Use pre-allocated static buffer to send/receive message, avoid buffer allocation at run time.
- In order not to burden CPU when the system is in high load, SNMP background synchronization receive process can sleep based on CPU utilization, so it will not compete with other priority processes.
- Significantly improveSNMPpolling performance forsupported MIB tables, and reduce the CPU utilization in both Supervisor and line card.

The following MIB tables are supported in SNMP background synchronization:

- docsQosParamSetEntry
- docsIetfQosParamSetEntry
- docsQos3ParamSetEntry
- docsIf3CmtsCmUsStatusEntry
- docsIfCmtsCmStatusEntry
- docsSubMgtCpeControlEntry
- docsSubMgtCmFilterEntry
- cdxCmtsCmStatusExtEntry
- docsLoadBalCmtsCmStatusEntry
- docsIf3CmtsCmRegStatusTable
- docsIfSignalQualityTable
- docsifCmtsServiceTable
- cdxCmtsServiceExtEntry

## <span id="page-1-0"></span>**How to Configure SNMP Background Synchronization**

## **Enabling SNMP Background Synchronization**

### **Before you begin**

To use the **cablebgsync** command, you must configure the **service internal** command in global configuration mode.

SNMP background synchronization is enabled by default, use **no cable bgsync active** to disable this feature, and use **cable bgsync active** to enable it again. The following procedure lists detailed steps to enable SNMP background synchronization:

### **enable configure terminal cable bgsync active exit**

### **Setting Data Interval**

#### **Before you begin**

To use the **cablebgsync** command, you must configure the **service internal** command in global configuration mode. Use the **cable bgsync** command carefully as it can impact the CPU utilization.

To set the data intervals for the background synchronization of SNMP MIB data on the Cisco cBR routers, use the **cable bgsync** {**itime** *i-interval*|**ptime** *p-interval*} command in global configuration mode. To disable background synchronization, use the **no** form of this command. The following procedure lists detailed steps to set data interval:

```
enable
configure terminal
service internal
cable bgsync itime i-interval
cable bgsync ptime p-interval
exit
```
**itime** is the interval of synchronizing all related MIB tables from line card to Supervisor. The valid range is from 5 to 31536000. The default value is 86400. **ptime** is the interval of synchronizing the changed MIB content from line card to Supervisor.

## **Verifying SNMP Background Synchronization**

• To display the current status of the SNMP background synchronization, use the **show cable bgsync** command as shown in the example below:

```
Router#show cable bgsync
Background Sync is active, uptime is 5 minutes, 14 seconds.
Background Sync last active time is 5 minutes, 14 seconds. ago.
I-packet interval time is 1 day, P-packet interval time is 5 senconds.
Line Card with bg-sync: 3/0
Line Card working on I syncing:
Last clear cable bg sync counters Time:
Total bytes: 85864
Total background sync packets: 2109
 Ack packets: 0
 Run Ctrl Msg packets: 2
 Data packets: 0
Interval packets: 2002
 I Type packets: 230
 P Type packets: 1772
Bg sync data IPC lost packets: 0
Background Sync statistics for the last 00:07:34
===============================================================
ipc packets 0-30k: 105
ipc packets 30-60k: 0
ipc packets 60-100k: 0
msg per packet average: 20
 msg per packet max: 113
 msg per packet min: 1
msg per packet under 3: 60
===============================================================
type packets cpu-total(ms) avg(us) max(us)
serv flow 904 3 3 3 1000
sflog 0 0 0 0 0
cm 17 0 0 0 0<br>cmtx 296 0 0 0 0
cmtx 296 0 0 0
paramset 112 0 0 0 0
-<br>DXIF 298 0 0 0 0
sid 208 0 0 0 0
uschan 167 1 5 1000
---------------------------------------------------------------
IPC PKTs 105 4 0 ms 1 ms
=====================================================================================
slot type packets bytes pps Bps wrong len pkts
0 serv flow 0 0 0.0 0.0 0
```
I

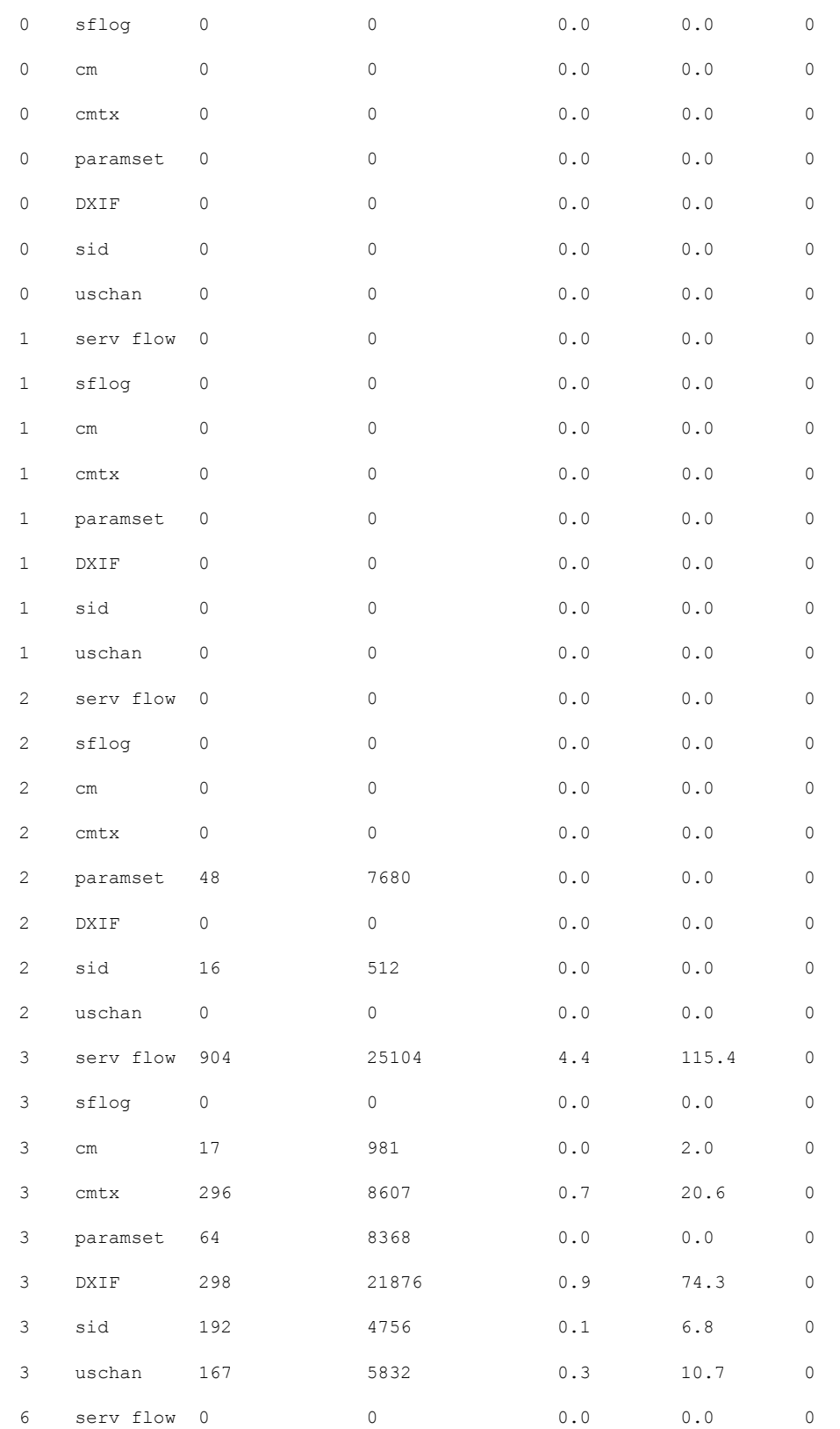

I

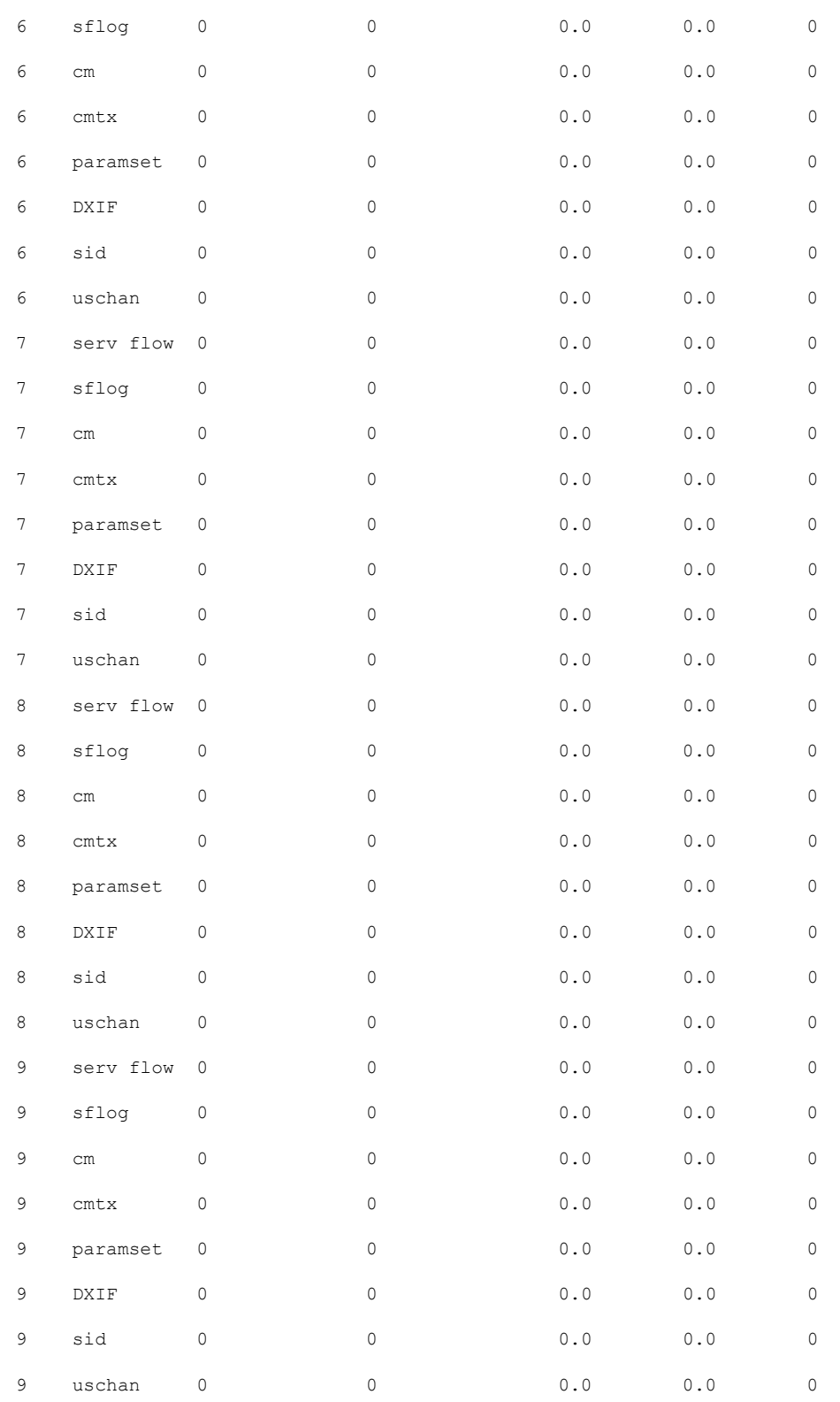

• To display all the SNMP background sync data on Supervisor side or line card side, use the **show cable bgsync sync-info cable** command as shown in the example below:

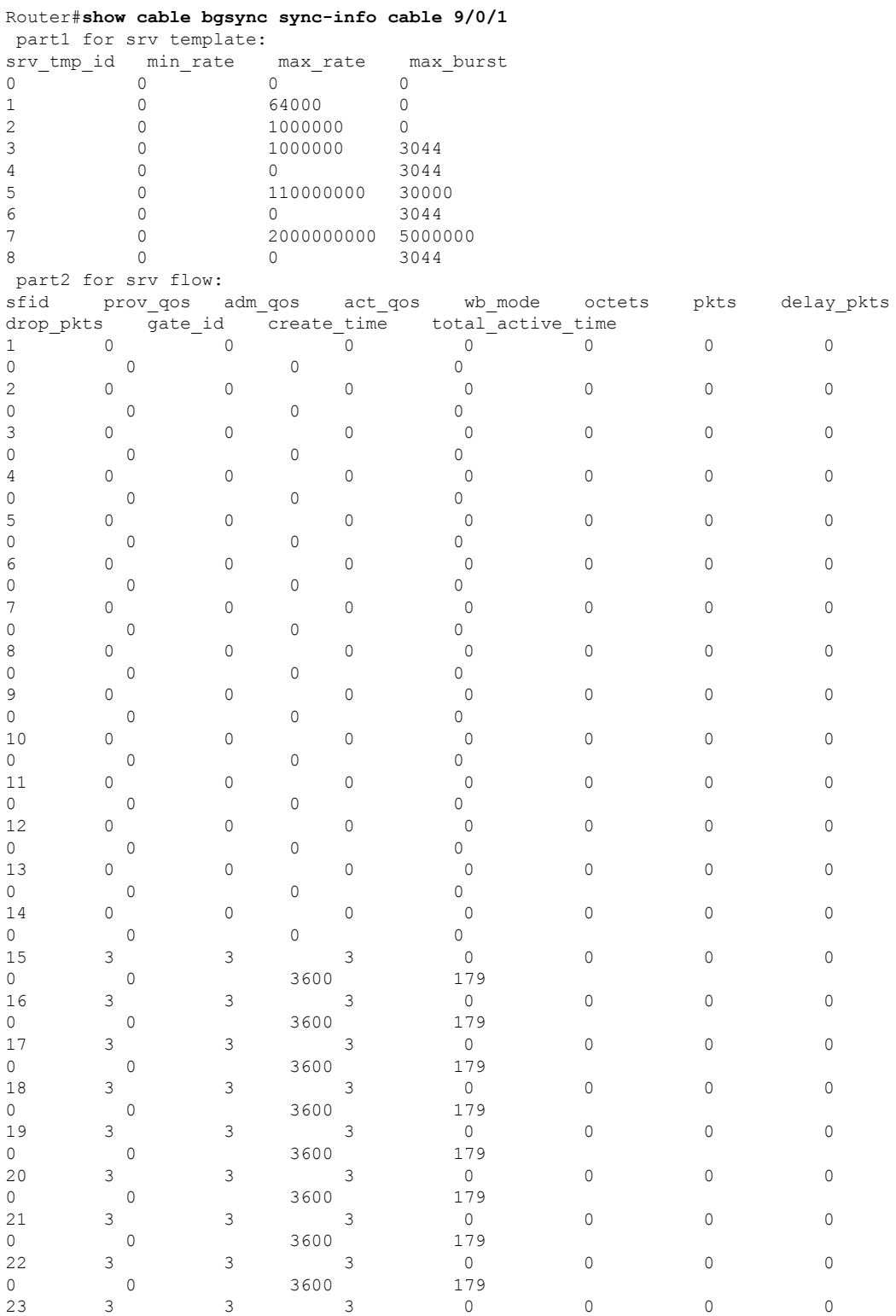

 $\mathbf l$ 

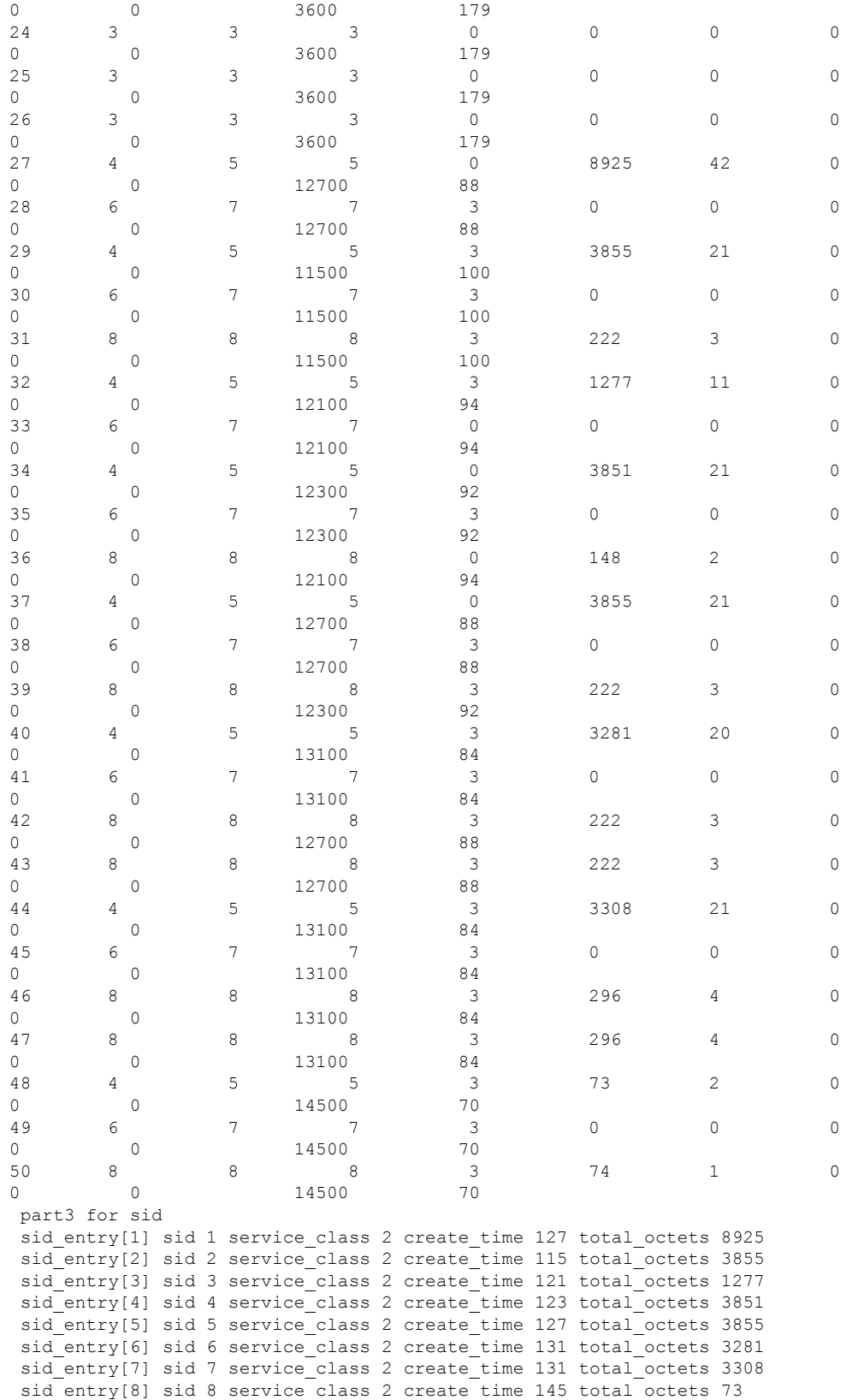

```
part4 for cm and cmtx
cm_mac: 68ee.9633.0699, tcsbmp: 0x1, admin_status 1, md_sg_id 0x1510505, rcc_status_id
0x4, rcs id 0x1520005, tcs id 0x1 last reg time 1444372688, RCP ID:00 10 00 00 10
usch 1, modulation type 2, rx power -5, signal noise 390, time offset 2085
cm_mac: e448.c70c.96e7, tcsbmp: 0x4, admin_status 1, md_sg_id 0x1510505, rcc_status_id
 0x4, rcs id 0x1520005, tcs id 0x3 last reg time 1444372678, RCP ID:00 10 00 00 08
usch 3, modulation type 2, rx power -15, signal noise 381, time offset 1785
cm mac: 0019.474a.c126, tcsbmp: 0x1, admin status 1, md sg_id 0x1510505, rcc_status_id
0x0, rcs id 0x22, tcs id 0x1 last reg time 1444372682, RCP ID:00 00 00 00 00
usch 1, modulation_type 2, rx_power -15, signal_noise 390, time_offset 1792
cm mac: e448.c70c.982b, tcsbmp: 0x1, admin_status 1, md_sg_id 0x1510505, rcc_status_id
0x4, rcs id 0x1520005, tcs id 0x1 last reg time 1444372685, RCP ID:00 10 00 00 08
usch 1, modulation type 2, rx power -10, signal noise 390, time offset 1786
cm mac: e448.c70c.96d5, tcsbmp: 0x2, admin_status 1, md_sg_id 0x1510505, rcc_status_id
0x4, rcs_id 0x1520005, tcs_id 0x2 last_reg_time 1444372688, RCP ID:00 10 00 00 08
usch 2, modulation_type 2, rx_power -15, signal_noise 381, time_offset 1786
cm mac: e448.c70c.9819, tcsbmp: 0x1, admin status 1, md sg_id 0x1510505, rcc_status_id
0x4, rcs id 0x1520005, tcs id 0x1 last reg time 1444372692, RCP ID:00 10 00 00 08
usch 1, modulation type 2, rx power -10, signal noise 390, time offset 1789
cm mac: e448.c70c.980d, tcsbmp: 0x4, admin status 1, md sg_id 0x1510505, rcc_status_id
0x4, rcs_id 0x1520005, tcs_id 0x3 last_reg_time 1444372695, RCP ID:00 10 00 00 08
usch 3, modulation_type 2, rx_power -10, signal_noise 390, time_offset 1783
cm mac: e448.c70c.96f3, tcsbmp: 0x1, admin status 1, md sg_id 0x1510505, rcc_status_id
0x4, rcs_id 0x1520005, tcs_id 0x1 last reg time 1444372723, RCP ID:00 10 00 00 04
usch 1, modulation type 2, rx power 0, signal noise 420, time offset 1798
part5 for dxif info ifnum 1
basedata[1][1]: cmstatusindex 2375681, cm_mac 68ee.9633.0699, cm_ip 0x5011961F, cm_ds_if
59881, cm_us_if 204952
cmregmode 2, cmmodultype 2, cmdocmode 2
basedata[1][2]: cmstatusindex 2375682, cm_mac e448.c70c.96e7, cm_ip 0x5011961D, cm_ds_if
59882, cm_us_if 204954
cmregmode 2, cmmodultype 2, cmdocmode 2
basedata[1][3]: cmstatusindex 2375683, cm_mac 0019.474a.c126, cm_ip 0x50119602, cm_ds_if
 59914, cm_us_if 204952
cmregmode 2, cmmodultype 2, cmdocmode 2
basedata[1][4]: cmstatusindex 2375684, cm_mac e448.c70c.982b, cm_ip 0x50119612, cm_ds_if
59881, cm_us_if 204952
cmregmode 2, cmmodultype 2, cmdocmode 2
basedata[1][5]: cmstatusindex 2375685, cm_mac e448.c70c.96d5, cm_ip 0x5011960D, cm_ds_if
59881, cm_us_if 204953
cmregmode 2, cmmodultype 2, cmdocmode 2
basedata[1][6]: cmstatusindex 2375686, cm_mac e448.c70c.9819, cm_ip 0x5011961E, cm_ds_if
59881, cm_us_if 204952
cmregmode 2, cmmodultype 2, cmdocmode 2
basedata[1][7]: cmstatusindex 2375687, cm_mac e448.c70c.980d, cm_ip 0x5011961A, cm_ds_if
59882, cm_us_if 204954
cmregmode 2, cmmodultype 2, cmdocmode 2
basedata[1][8]: cmstatusindex 2375688, cm_mac e448.c70c.96f3, cm_ip 0x5011960E, cm_ds_if
59882, cm_us_if 204952
cmregmode 2, cmmodultype 2, cmdocmode 2
part6 uschan for ifnum 1
usport 1 micro reflections 0 us snr 390 snmp sigq unerroreds 0 snmp_sigq_correcteds 0
snmp sigq uncorrectables 0
usport 2 micro reflections 0 us snr 381 snmp_sigq_unerroreds 0 snmp_sigq_correcteds 0
snmp_sigq_uncorrectables 0
usport 3 micro reflections 0 us snr 390 snmp sigq unerroreds 0 snmp sigq correcteds 0
snmp_sigq_uncorrectables 0
usport 4 micro reflections 0 us snr 0 snmp sigq unerroreds 0 snmp sigq correcteds 0
snmp_sigq_uncorrectables 0
```
• To display raw socket interprocess communication (IPC) infrastructure statistics for specified field replaceable unit (FRU), use the **show platform software ios***slot-id* **socketstatistics** command asshown in the example below:

П

Router#**show platform software ios R0 socket statistics 0** --------------------------------------------- Session Slot : 2 Socket FD : 93 Client ID : 0 Message Receive Count : 0 Message Receive Bytes : 0 --------------------------------------------- Session Slot : 2 Socket FD : 93 Client ID : 1 Message Receive Count : 30155 Message Receive Bytes : 1326820 --------------------------------------------- Session Slot : 3 Socket FD : 86 Client ID : 0 Message Receive Count : 0 Message Receive Bytes : 0 --------------------------------------------- Session Slot : 3 Socket FD : 86 Client ID : 1 Message Receive Count : 29611 Message Receive Bytes : 69782901

## <span id="page-8-0"></span>**Configuring Example for SNMP Background Synchronization**

The following example shows how to configure SNMP background synchronization:

enable configure terminal cable bgsync active service internal cable bgsync itime 200 cable bgsync ptime 500 exit

## <span id="page-8-1"></span>**Feature Information for SNMP Background Synchronization**

Use Cisco Feature Navigator to find information about the platform support and software image support. Cisco Feature Navigator enables you to determine which software images support a specific software release, feature set, or platform. To access Cisco Feature Navigator, go to the https://cfinng.cisco.com/ link. An account on the Cisco.com page is not required.

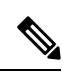

#### The following table lists the software release in which a given feature is introduced. Unless noted otherwise, subsequent releases of that software release train also support that feature. **Note**

### **Table 1: Feature Information for SNMP Background Synchronization**

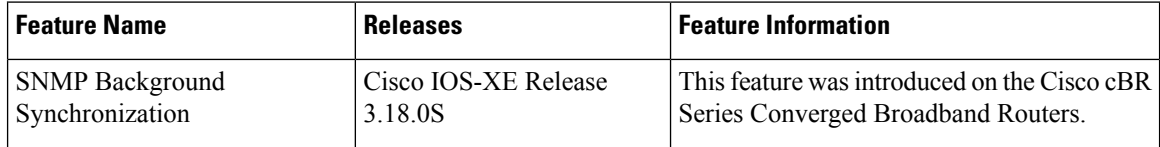